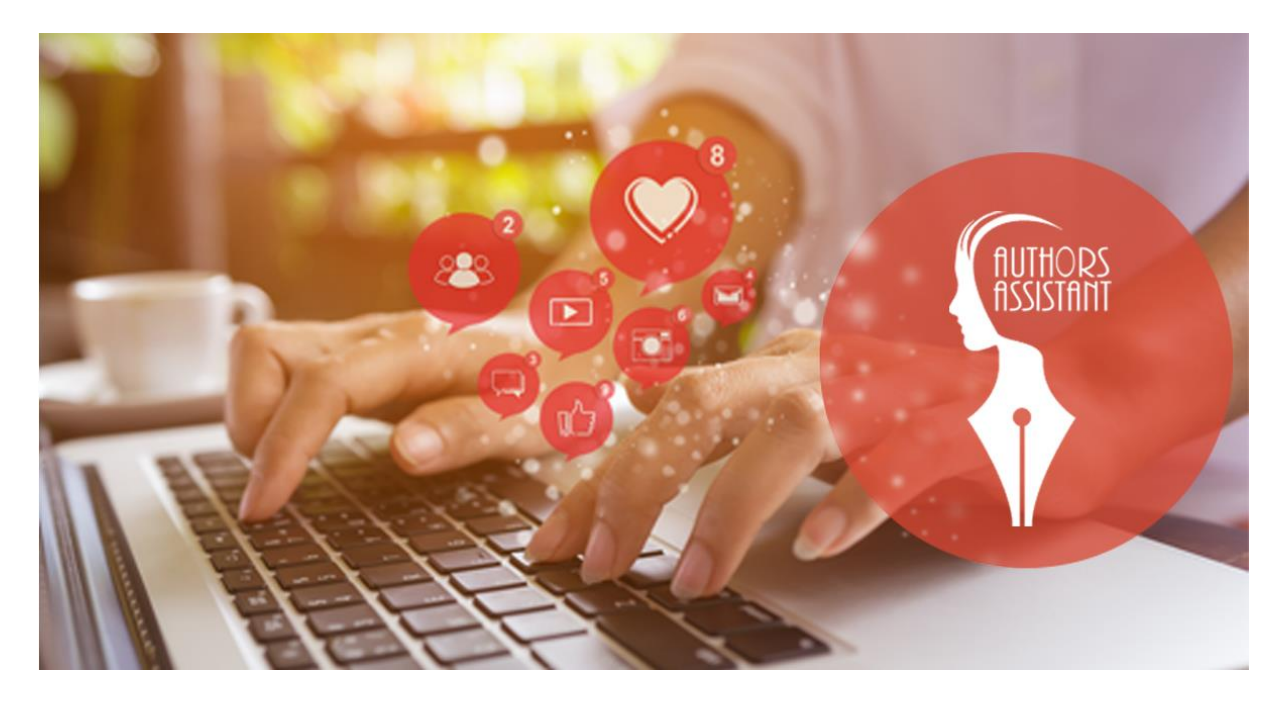

# **Workshop – Instagram -> soll Spaß machen!**

- Instagram ist visuell, tollster Text nutzt nichts, wenn Bilder nicht gut aussehen ➔ Filter in der Galerie vom Handy zu Hilfe nehmen. Filter sind klickbar zum Regulieren! Nicht zu viel Kontrast, nicht zu viel Farbe.
- oft ist es ein Ausschnitt des Bildes, den man nimmt. Einfach mal rumspielen. KEINE Bilder von Google etc. pp.
- wichtig für gute Bilder -> gutes Licht. Man braucht keine super Kamera, Smartphone reicht.
- -> eigenen Stil finden!

### **Worüber möchtet ihr erzählen?**

Bei Instagram sollte man sich auf ein Thema festlegen. Z.B. Bücher. Es kann auch mal der Hund gepostet werden oder ein paar Urlaubsbilder, aber Hauptaugenmerk sollte immer auf einem Thema liegen. Wenn Bücher und kochen, dann lieber zwei Accounts anlegen.

#### **Beiträge löschen**

Ab und zu aufräumen! Beiträge mit wenig Likes löschen, sie "bremsen" Deinen Feed!

#### **Follower löschen**

Ja, das macht viel Arbeit, ist aber sinnvoll. Schaut euch die Profile an, die euch folgen und entfernt die, die sichtbar Fakeaccounts oder Bot-Profile sind. Wenn z.B. bei 1000 Followern euer Post 100 Follower erreicht, dann erreicht ihr nach dem Entfernen 120+.

#### **Follower kaufen**

Lasst es! Kostet zwar wenig Geld, aber die Follower sind entweder aus Timbuktu oder nach wenigen Stunden wieder weg.

#### **Hashtags**

- grundlegende Elemente im Social Media Bereich

- Nutzung der Raute ist in eigentlich allen Kanälen möglich
	- ➔ Unique Hashtags, speziell auf ein Unternehmen gerichtet branded -> #LLC2019 oder #LYX nonbranded -> #ichliebeLYXBücher #aufzurLLC
	- ➔ Massenhashtags #booklover #bookish #bookaddict … #newbook
	- ➔ 10-12 hahstags reichen, sonst SPAM Wenn jemand z.B. ein neues Buch sucht und #newbook in die Suche eingibt, dann bekommt er alle Beiträge mit dem Hashtag #newbook angezeigt. Deshalb ist es nicht verkehrt, ab und an auch deutsche Hashtags zu nutzen -> Maibuch, Januarbuch…
	- → Stilmittel/ Ausdrucksmittel sind sogenannte "Socialhashtags" z.B. #mirfallenkeinehashtagsein #daswetteristkaputt -> drücken oft Emotionen oder/ und Bedürfnisse aus
	- ➔ zur Ergänzung, es gibt noch kanalspezifische Hashtags z.B. #dogsofinstagram #twittwoch

### **Verlinken in Stories und Posts**

➔ NUR wer in einer Story verlinkt ist (@Instagramname) kann die Story auch teilen. Ansonsten muss man erst einen Screenshot machen, Story hochladen – sehr umständlich.

### **Mehr Follower**

KEINE Bots kaufen, die selbstständig irgendeinen Schwachsinn kommentieren!

Follower kommen bei gutem Content von allein. Es braucht Zeit, einen Account aufzubauen.

Ganz wichtig -> Interaktionen! Gebt euch selbst die "Hausaufgabe", jedesmal, wenn ihr auf Instagram seid, 20 Posts zu kommentieren. Das kann man sich angewöhnen und es geht schnell. Sicher sieht der Poster, dass ihr sein Bild "geherzt" habt. Ich freue mich viel mehr, wenn ein Follower die direkte Kommunikation wählt. Antwortet auf Kommentare!

Blogger -> sicher kann man Gewinnspiele machen. Dann schon das Bild als Gewinnspiel erkennbar machen. ABER ob die Gewinnspiel-Follower auch wirklich bleiben, wird sich zeigen. Deshalb etwas verlosen, dass zum Account passt (Bücher  $\circled{5}$ ).

# **Wann posten?**

Viele sagen abends, damit die Posts am kommenden Morgen noch gesehen werden. Persönlich konnte ich im Langzeittest keinen Unterschied feststellen. Wenn man nur Nachteulen als Follower hat, macht abends wohl mehr Sinn. Bei Bäckersleuten eher der Morgen. Ich würde sagen, es ist Zielgruppen abhängig.

### **Keine Idee, was jetzt?**

Dann postet lieber gar nichts! Ein Post täglich und 2-3 Stories reichen.

# **Hilfreiche Apps**

*Boomerang (haben manche schon mit in der InstagramApp)*

*Repost* – um Reposts zu machen

*Linktree* – "Link in Bio" – man leitet über einen Link im Profil den Uster zu seinem Linktreeprofil, wo alle hinterlegten Links verlinkt sind. Kostenlose Version verfügbar *Storymaker*

*Canva*

*IFTTT* damit kann man Posts von Instagram automatisch zu Twitter, Facebook oder, dafür nutze ich es, Pinterest schicken. Dieses Tool lohnt sich auf jeden Fall anzuschauen!

*Instapan* (Ios) bzw. *Panorama* (Android) zerlegt Panoramabilder aus dem Urlaub in passende Bilder. Instapan kann sogar kleine Videos aus dem Panoramabild machen. *Unfold* Eine supertolle App zum Stories erstellen

# **Privates Profil / Businessprofil**

Wer Kooperationen mit Verlagen oder Agenturen möchte (Rezensionsexemplare) muss seinen Account öffentlich stellen. Sonst kann die Beiträge niemand sehen.

Öffentliches Privates Profil – aufpassen, dass bezahlte Beiträge IMMER als Werbung gekennzeichnet werden! Die in den USA gebräuchliche Abkürzung #Ad reicht in Deutschland NICHT aus.

Businessprofil – auch hier bezahlte Beiträge lieber kennzeichnen. Im Businessprofil habt ihr tolle Statistiken. Für die Blogger wichtig.

# **Shadowban – gibt es ihn oder nicht?**

Ziel des Shadowbans ist es eigentlich Spam und Fake-Accounts auf Instagram einzuschränken. Gute Sache, eigentlich.

- Bots kaufen, Follower kaufen etc. pp
- ständig Hashtags der Sperrliste
- man merkt an weniger Likes und weniger Kommentaren, dass man evtl. einen Shadowban hat
	- ➔ **wie rausfinden?** Freunde nach einem bestimmten Hashtag suchen lassen, den man genutzt hat, ob der Beitrag angezeigt wird. Dann entflogen und wieder nach dem Hashtag suchen. Wird der Beitrag NICHT angezeigt, dann unterliegst Du ein einem Bann.
	- **→ Was tun?** Viel kann man nicht machen. Nutzerverhalten reflektieren, Beschwerde einlegen, Pause machen, weniger posten.

**<https://triberr.com/instagram-shadowban-tester>** ob der Check wirklich funktioniert, oder allen schreibt, es sei alles ok – keine Ahnung

[https://authors-assistant.com](https://authors-assistant.com/)